## **JS-RA4シリーズ 簡易手順マニュアル 録画設定編**

- **1.監視画面上にて、画面右クリックからポップアップメニューを開き、『設定』を開きます。**
- **2.設定メニュー画面より、『録画』を選択します。**

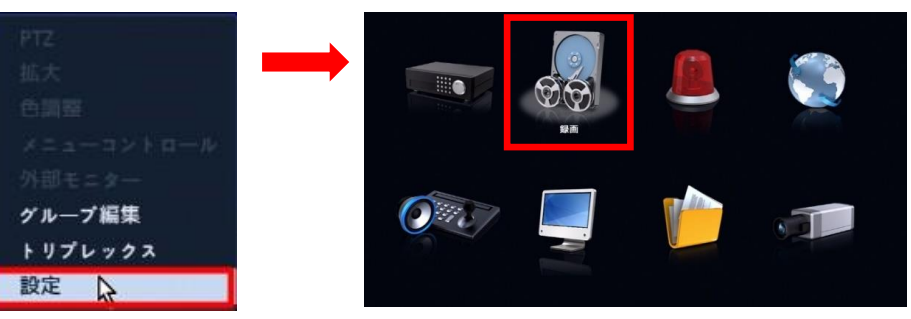

**3.録画メニューより『スケジュール』を選び、各種設定を行います。**

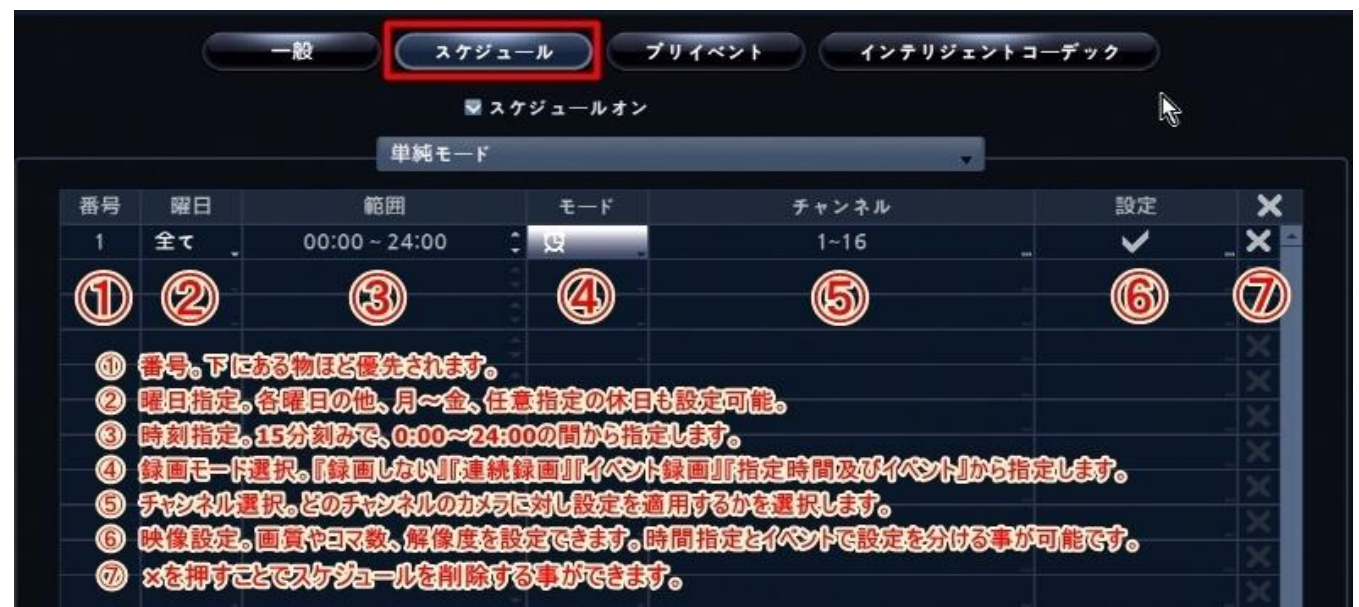

## **4.各設定は手動でも行えますが、既定の初期値の設定をすることも可能です。**

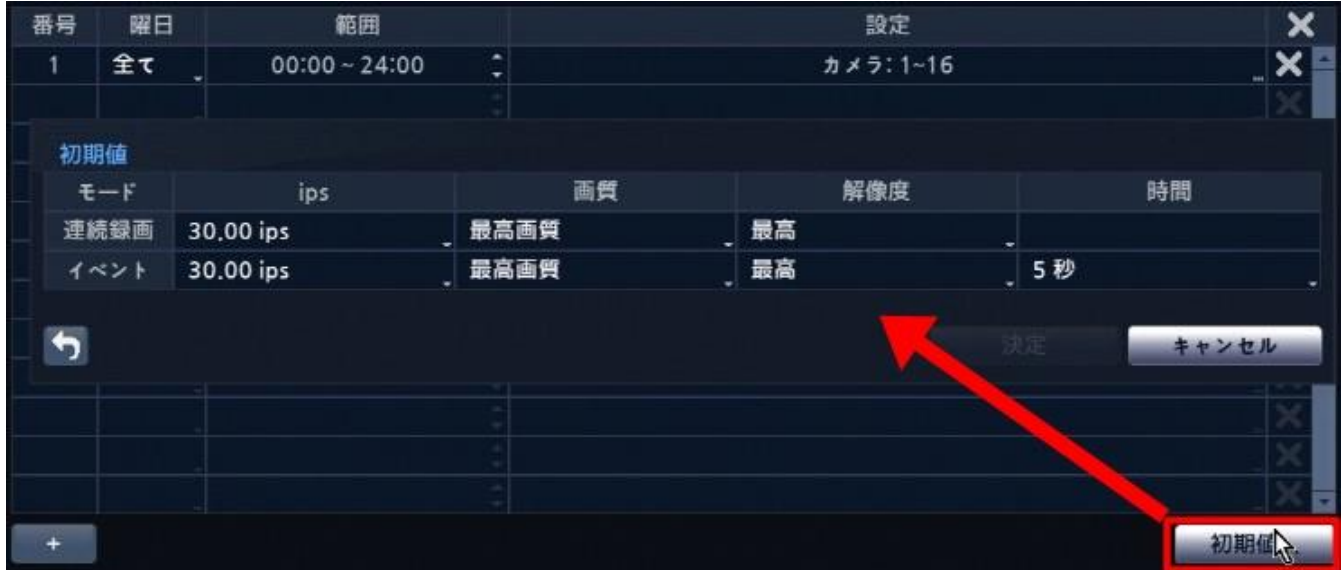

## **JS-RA4シリーズ 簡易手順マニュアル**

## **録画設定編**

**5.各種カメラの録画設定を個別に行いたい場合は、『スケジュール』を『高級モード』に変更します。 高級モードでは各チャンネルに対し、カメラ別・イベント別に映像品質の設定をすることが可能です。 また、録画解像度を数値で確認されたい場合にも、高級モードの表示が便利です。**

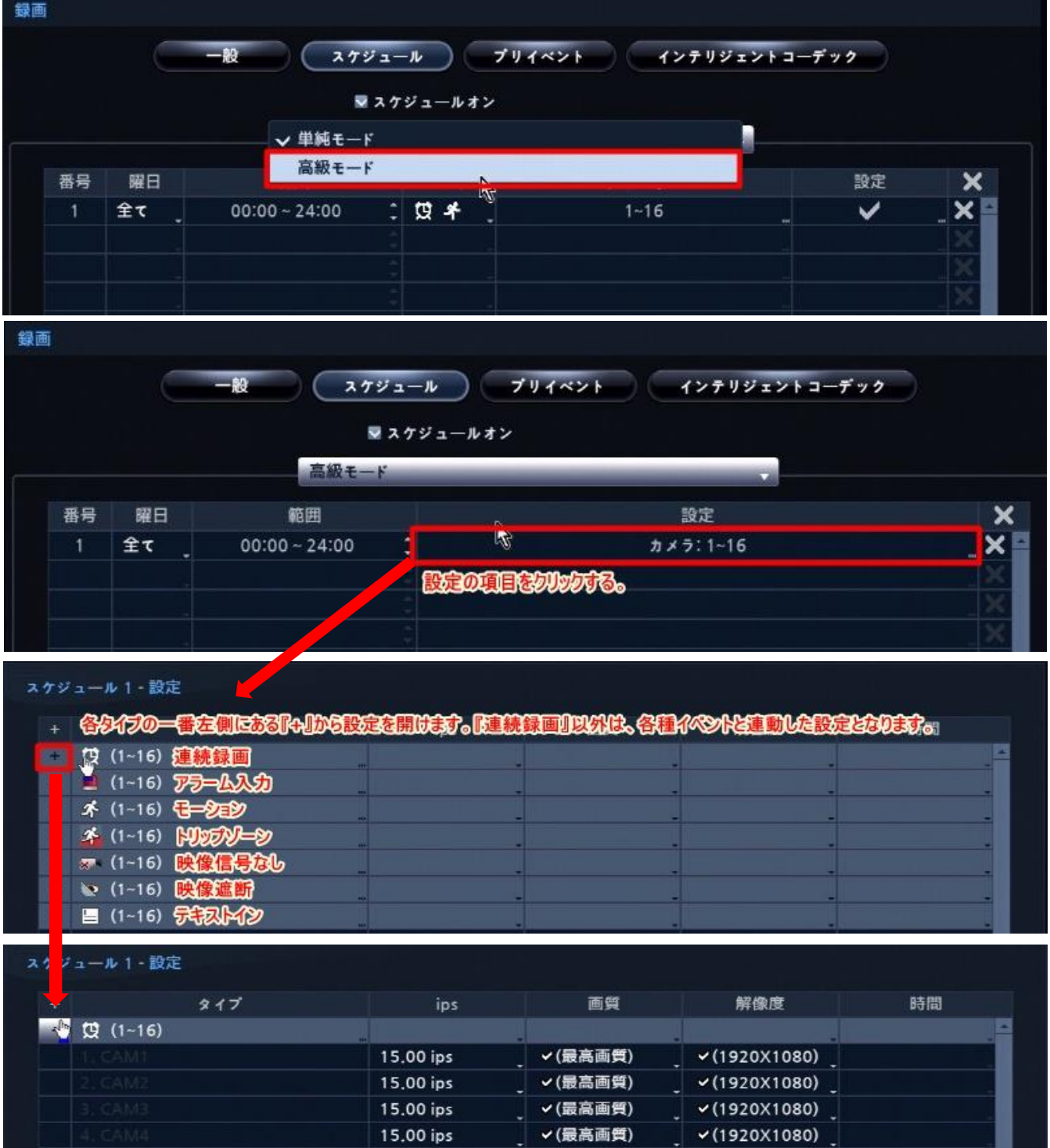